Rückfrage einleiten. Mit der **R-Taste** leiten Sie während eines Gespräches Rückfrage oder Vermitteln ein.

*Systemtelefon*

*COMfortel*- *2600*

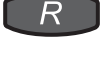

Funktionen und Rufnummern speichern.

Die **Funktionstasten** neben dem Beschriftungsschild sind frei programmierbare Tasten z. B. für Zielwahl oder die Bedienung von Telefonfunktionen. Mit jeder Taste stehen Ihnen zwei Ebenen für die Belegung mit Funktionen zur Verfügung.

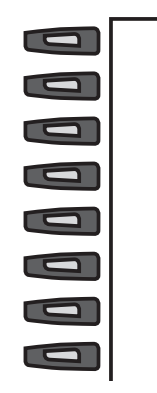

Die LED zeigt den Status der Funktion der ersten Ebene an.

Um die Funktion auf der ersten Ebene durchzuführen, drücken Sie die Taste einmal. Um die Funktion auf der zweiten Ebene durchzuführen, drücken Sie die Taste zweimal (Doppelklick) oder drücken Sie die Shift-Taste (mit der Funktion "Shift" belegte Funktionstaste) und anschließend die Taste einmal.

Wenn Sie bei Systemtelefonbetrieb Zielwahltasten für interne Teilnehmer der TK-Anlage einrichten, geben Ihnen die zugehörigen LEDs Auskunft über den Belegt- oder Aktivitätszustand der betreffenden Teilnehmer. Außerdem können Sie die Funktionen Pick-up und Rückfrage mit diesen Tasten besonders komfortabel durchführen. 1. Pick-up für den gespeicherten Teilnehmer: Wenn LED rot blinkt, Zielwahltaste drücken. 2. Rückfrage an den gespeicherten Teilnehmer: Im Gespräch Zielwahltaste drücken.

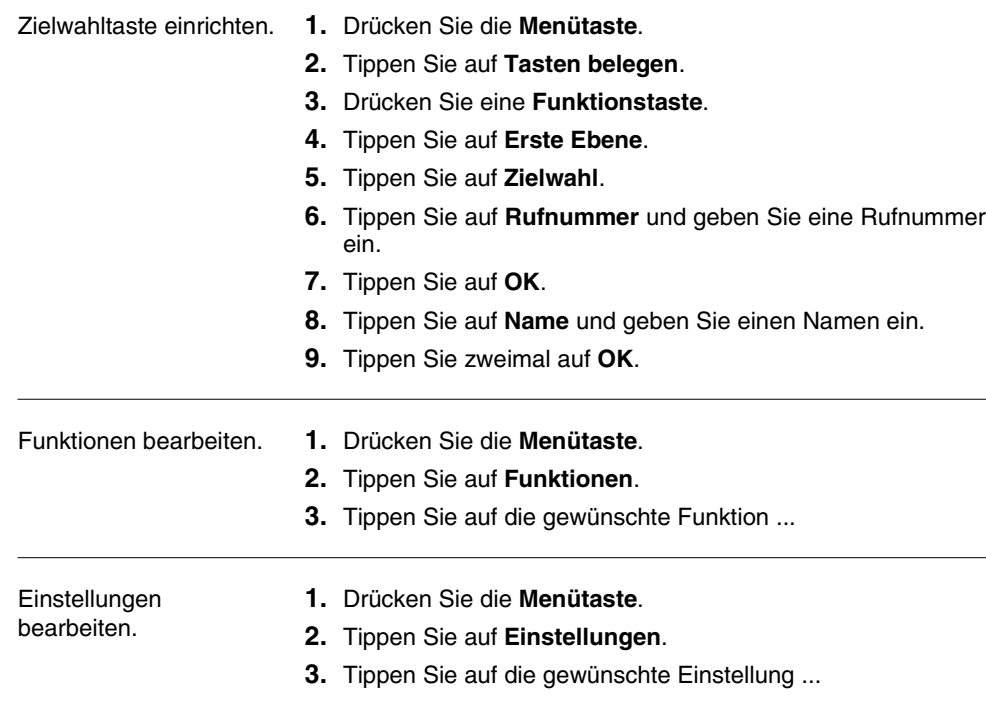

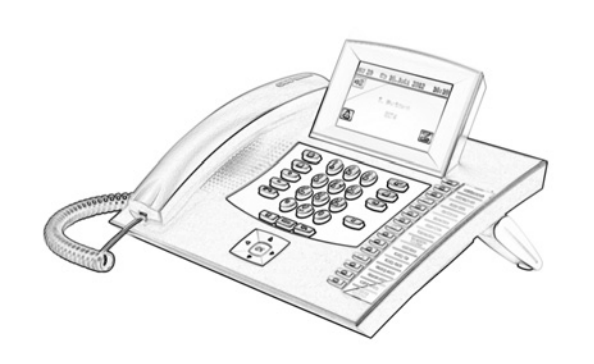

## Der Displayführung folgen.

**O** Funktionen **O** Informationen O E Tasten belegen  $\approx$  Einstellungen

Menü

 $\hat{}$ 

**Tippen Sie** auf die Symbole und Menübezeichnungen im Display zum Ausführen der angezeigten Funktionen.

Die Texte und Symbole im Display ändern sich bei nahezu jeder Aktion auf dem Display und zeigen die im aktuellen Zustand möglichen Funktionen an.

 $\Box$ / जि

 $\circledcirc$ 

**Weiter** 

Zurück.

884337 01 08/12

384337 01 08/12

Blättern. **1/4** Tippen Sie auf 1/4 zum Blättern durch das Menü. Während eines Rufes/Gespräches wird die jeweils ausgewählte Funktion in der unteren Displayzeile angezeigt.

- **Tippen Sie** auf das jeweilige Symbol oder die Menübezeichnung zum Öffnen des Menüs.
- **Tippen Sie** auf **Zum Zurückkehren zur vorhergehenden** Menüebene.
- Ändern. **Julie oder Sie auf Deter** die Menübezeichnung zum Ändern der Einstellung (nur eine Auswahl möglich,  $\odot$  markiert die aktuelle Einstellung).
	- **Tippen Sie** auf **/ Ø** oder die Menübezeichnung zum Aktivieren/Deaktivieren der Auswahl (mehrere möglich).
	- Tippen Sie auf **O** oder die Menübezeichnung zum Ändern der Auswahl (der Text dahinter zeigt die aktuelle Auswahl an).
- Bestätigen. **OK** Tippen Sie auf OK zum Übernehmen der vorgenommenen Einstellungen oder zum Ausführen der während eines Rufes/ Gespräches in der unteren Displayzeile angezeigte Funktion.

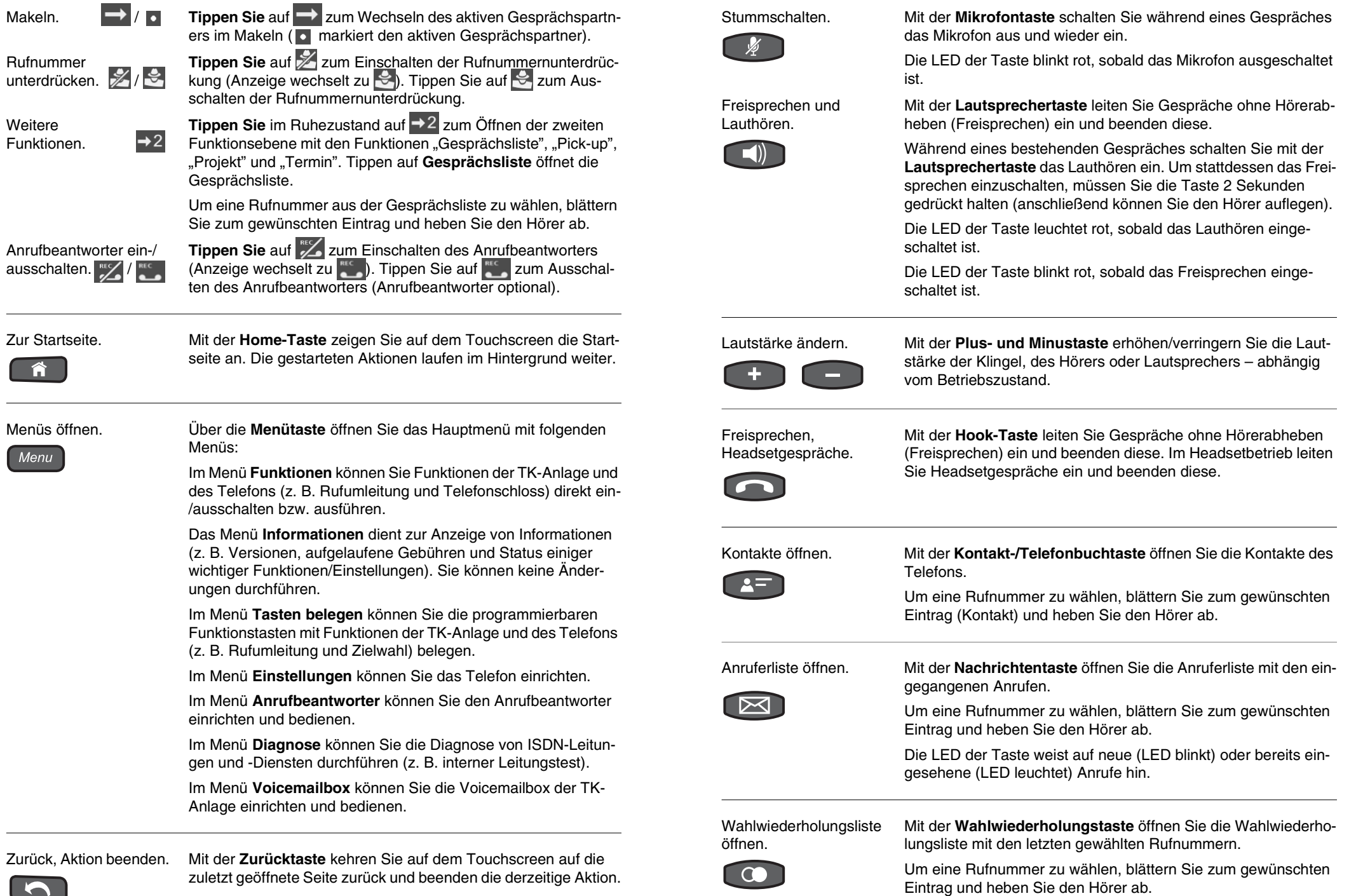